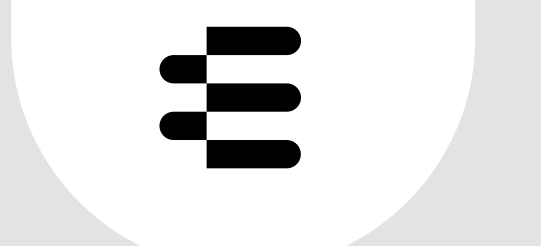

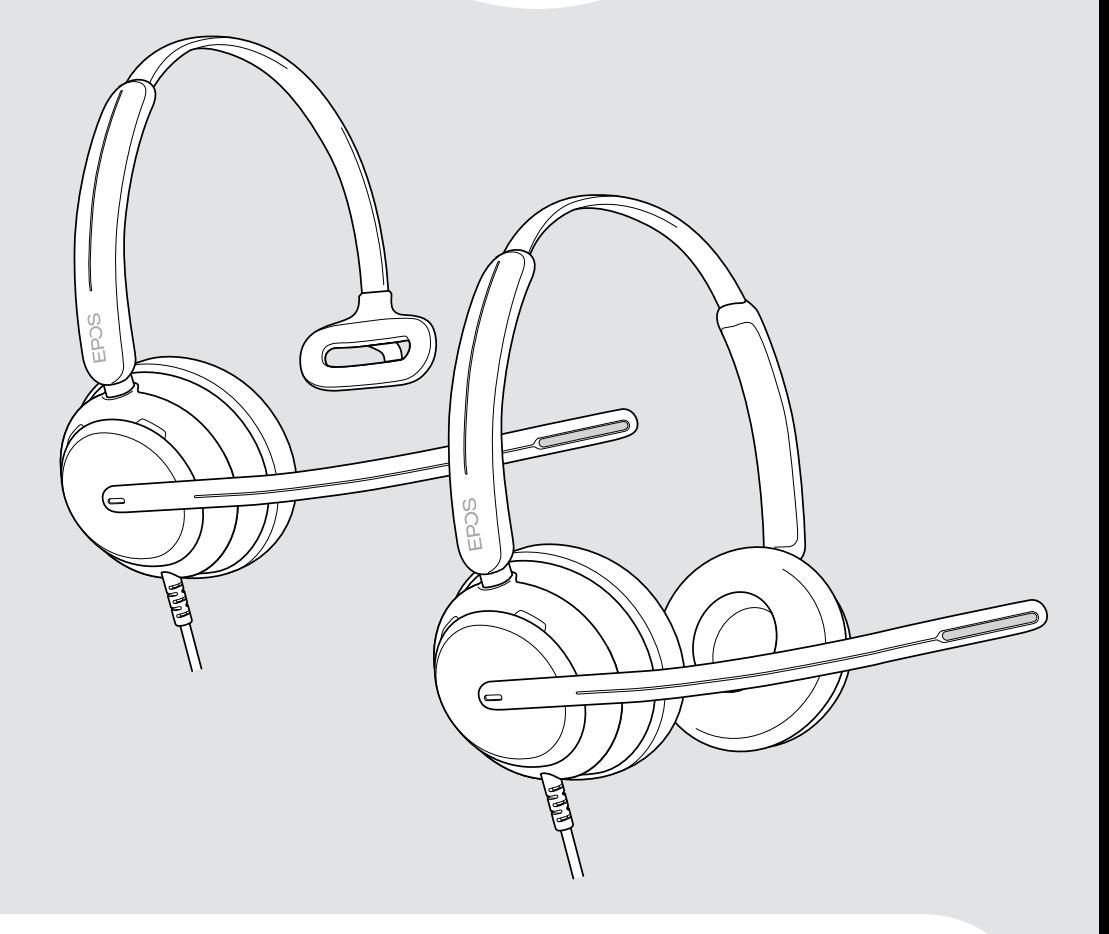

# IMPACT 700 series

Nauszny przewodowy zestaw słuchawkowy USB

Instrukcja obsługi

## Spis treści

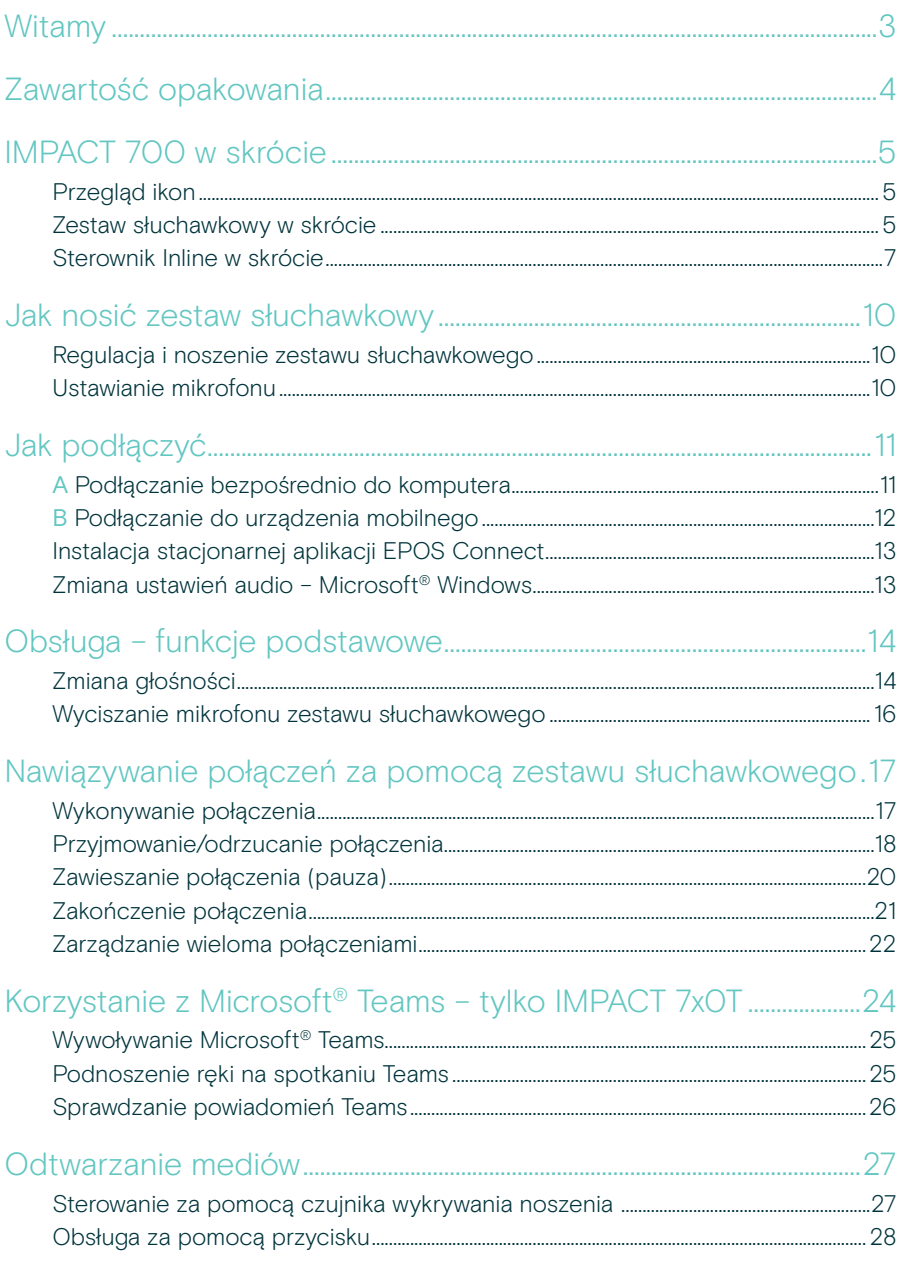

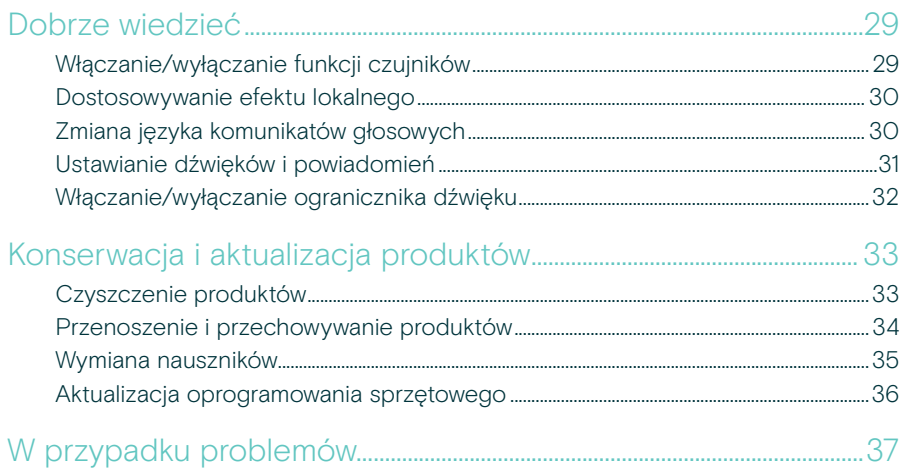

#### Znaki towarowe

USB Type-C® i USB-C® są znakami towarowymi firmy USB Implementers Forum. Wszystkie pozostałe znaki handlowe są własnością ich właścicieli.

## <span id="page-3-0"></span>**Witamy**

Zadbaj o zadowolenie klientów podczas każdej rozmowy dzięki zestawowi słuchawkowemu, który zapewnia bogaty, naturalny dźwięk niezależnie od poziomu hałasu w tle. Trzy cyfrowe mikrofony oparte na technologii EPOS BrainAdapt™ zapewniają wiodącą w branży rejestrację głosu, dzięki czemu Twoi pracownicy będą słyszani.

Starannie zaprojektowane, aby zapewnić niespotykany dotąd poziom komfortu i dobrego samopoczucia, dzięki lekkiej konstrukcji i nausznikom z miękkiej pianki z pamięcią kształtu zaprojektowanym do noszenia przez cały dzień. Pomóż swoim pracownikom zachować produktywność i uniknąć zmęczenia.

Ergonomiczny sterownik połączeń jest umieszczony tuż pod zestawem słuchawkowym. Inteligentne funkcje, które wyciszają i wyłączają wyciszenie za pomocą intuicyjnych gestów, pomagają agentom obsługiwać większą liczbę połączeń z wyższą wydajnością. IMPACT 700 jest kompatybilny z wiodącymi platformami centrów kontaktowych i technologią UC, dzięki czemu jest łatwym rozwiązaniem typu plug-and-play.

### Kluczowe zalety i funkcje

Wiodący w branży rejestrator głosu dla naturalnie brzmiących rozmów Ciesz się wyjątkową czystością rozmów dzięki trzem mikrofonom kształtującym wiązkę opartym na technologii EPOS AI™, które tłumią szumy i zapewniają naturalną transmisję głosu.

Zachowaj komfort przez cały dzień Lekki zestaw słuchawkowy zapewniający wyższy poziom komfortu dzięki miękkim nausznikom wykonanym z materiału skóropodobnego, stworzonym do noszenia przez cały dzień i zapewniającym dobre samopoczucie.

#### Ergonomiczny kontroler Inline zapewniający wygodną obsługę połączeń

Bez wysiłku odbieraj połączenia, wyciszaj mikrofon i zmieniaj głośność za pomocą intuicyjnego sterownika Inline, który jest zawsze tam, gdzie go potrzebujesz.

#### Zaprojektowane z myślą o najwyższym skupieniu w głośnym środowisku pracy

Pasywne tłumienie szumów, klarowność mowy przychodzącej i ochrona przed wstrząsami akustycznymi ActiveGard™ pozwalają skupić się na kliencie.

Ekskluzywna 3-letnia rozszerzona gwarancja Zyskaj spokój ducha dzięki produktowi, który został zaprojektowany z myślą o długotrwałym użytkowaniu w trudnych warunkach i jest naprawdę trwały przez wiele lat.

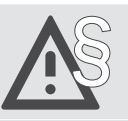

§ Aby uzyskać instrukcje dotyczące bezpieczeństwa, należy zapoznać się z wytycznymi dotyczącymi bezpieczeństwa.

Dane techniczne można znaleźć w arkuszu informacyjnym dostępnym na stronie [eposaudio.com](http://eposaudio.com)

Listę akcesoriów można znaleźć na stronie produktu pod adresem [eposaudio.com](http://eposaudio.com)

## <span id="page-4-0"></span>Zawartość opakowania

#### IMPACT 730 | IMPACT 760

IMPACT 730T | IMPACT 760T: Wersja Microsoft Teams

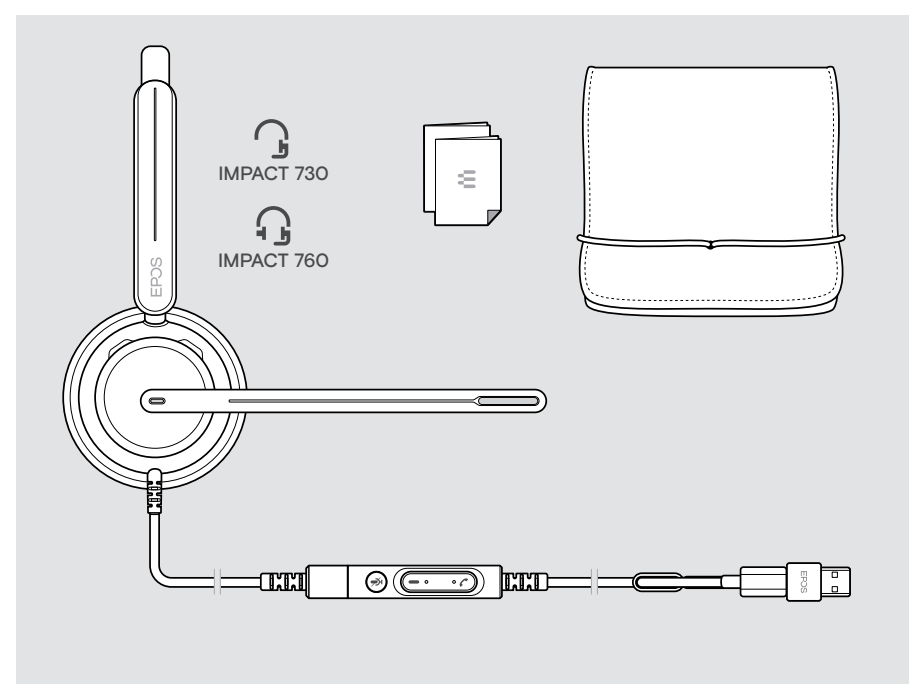

## <span id="page-5-0"></span>IMPACT 700 w skrócie

## Przegląd ikon

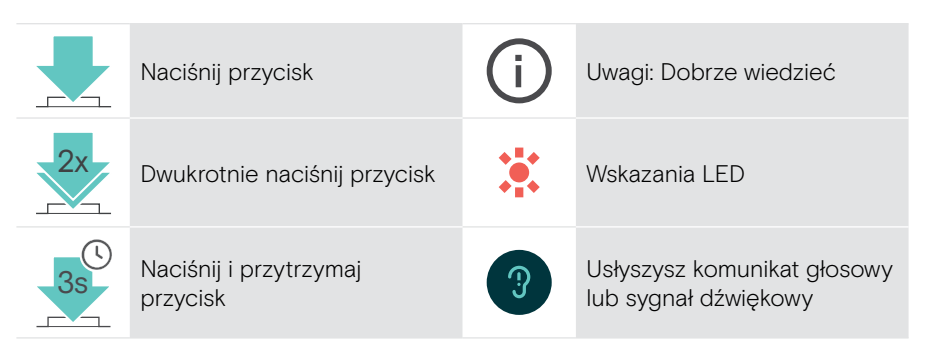

### Zestaw słuchawkowy w skrócie

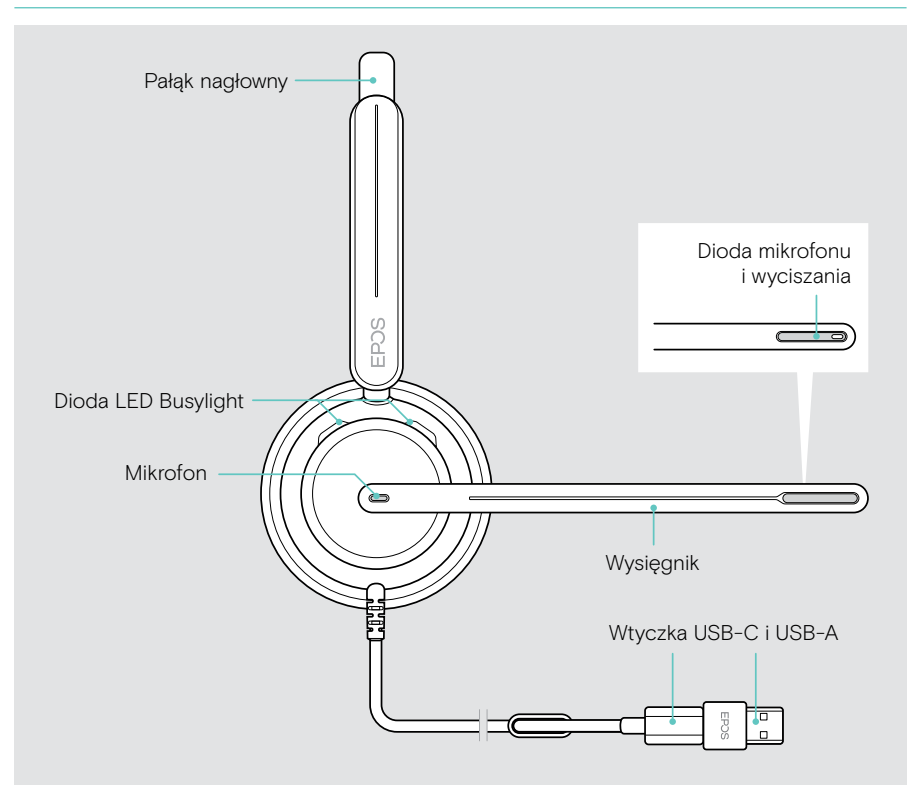

### Przegląd diod LED zestawu słuchawkowego

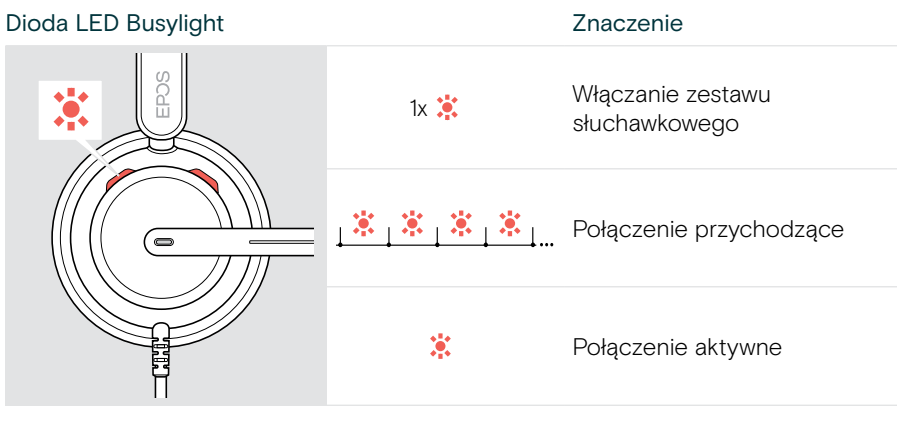

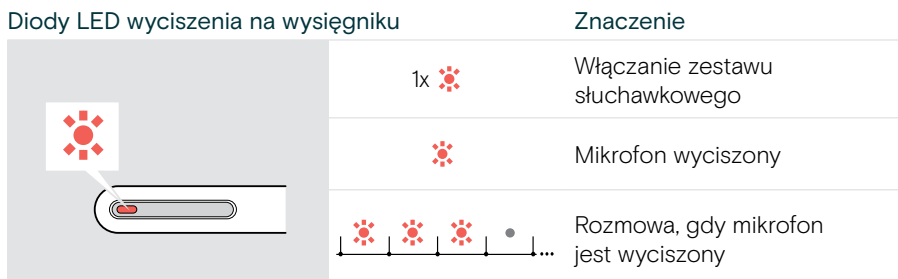

#### Funkcje wysięgnika w skrócie

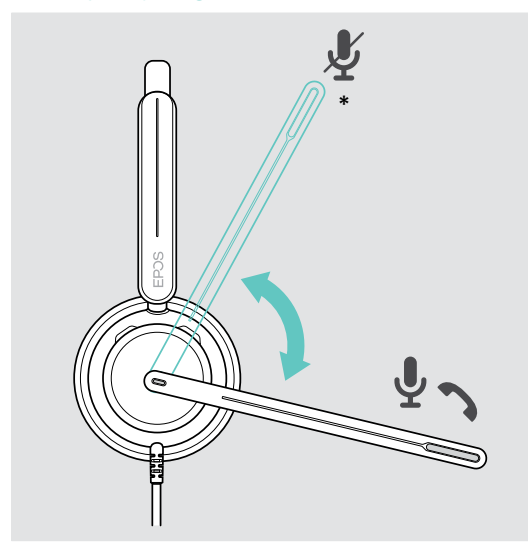

Podnieś wysięgnik:

• Wyciszanie mikrofonu

#### Opuść wysięgnik:

- Wyłączenie wyciszenia mikrofonu
- Odbieranie połączenia przychodzącego
- \* Tę funkcję można włączyć/wyłączyć za pomocą EPOS Connect.

<span id="page-7-0"></span>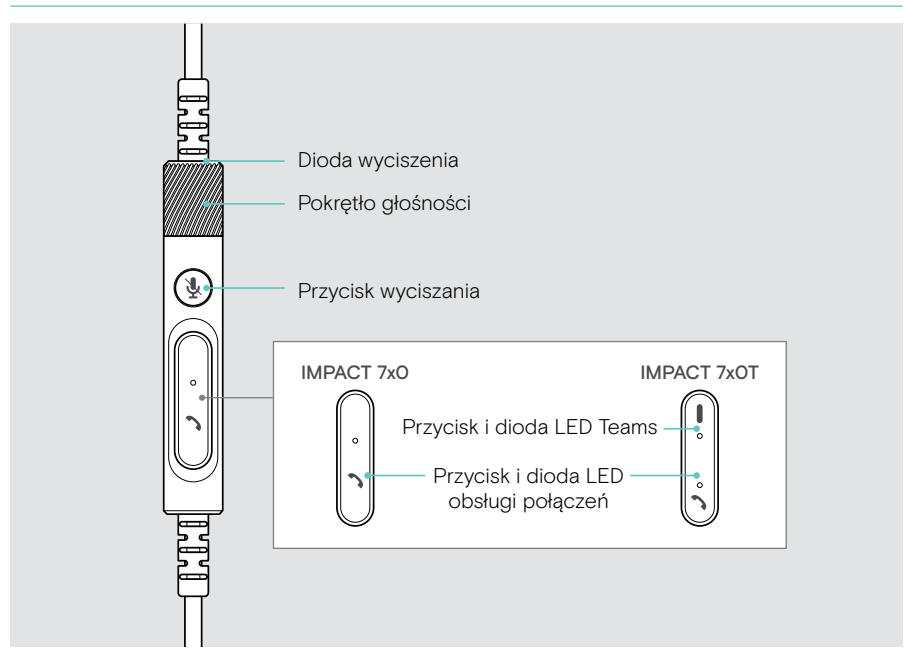

#### Diody LED sterownika Inline w skrócie

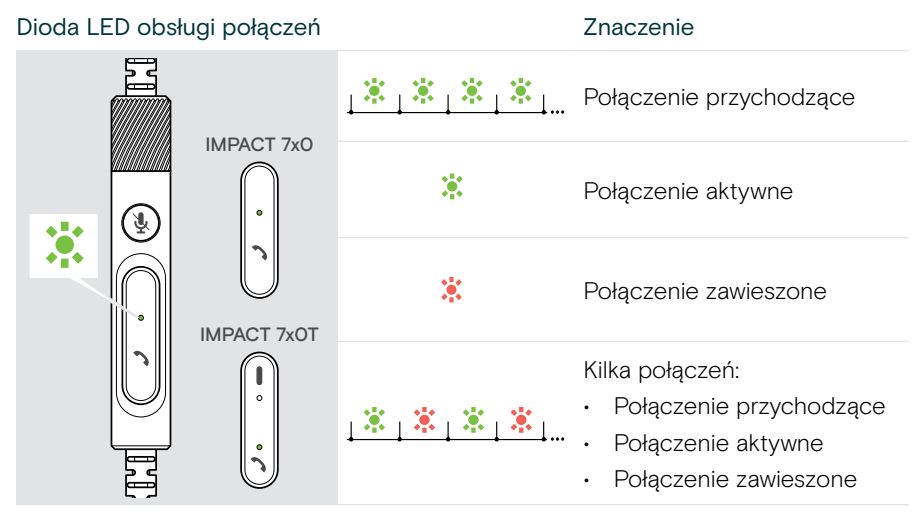

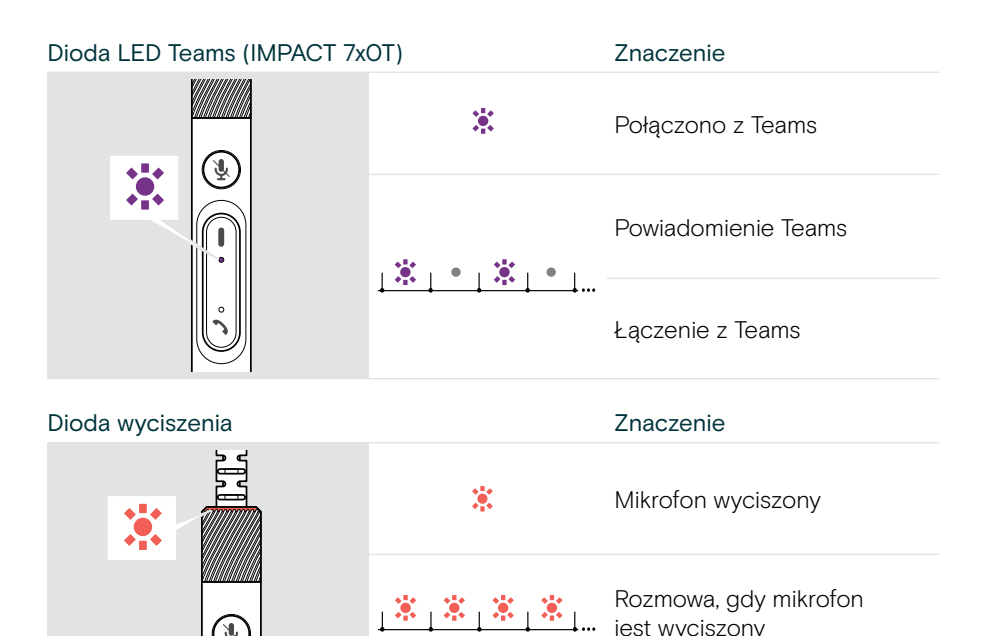

jest wyciszony

#### Przyciski sterownika Inline w skrócie

Ā

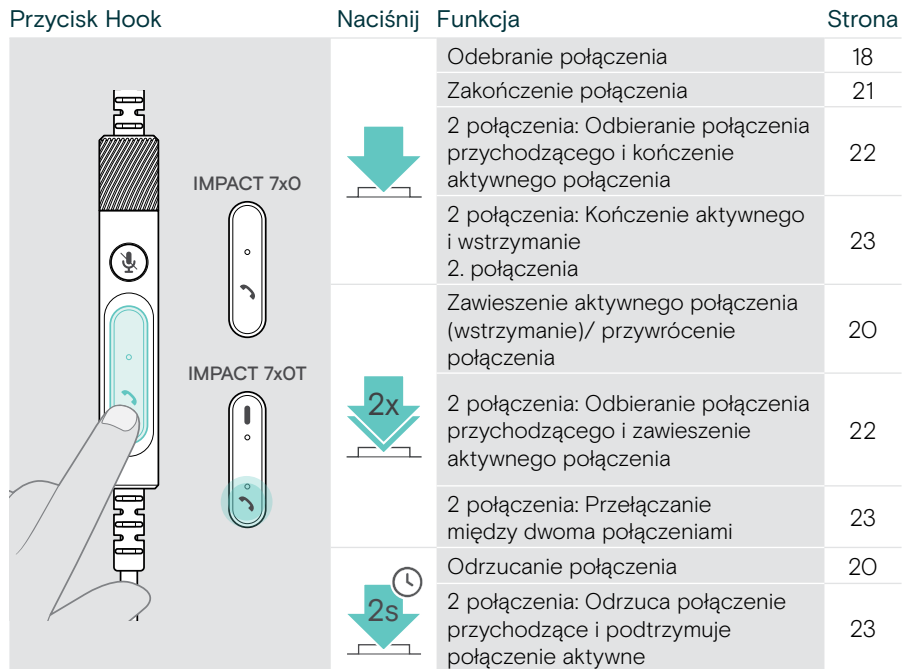

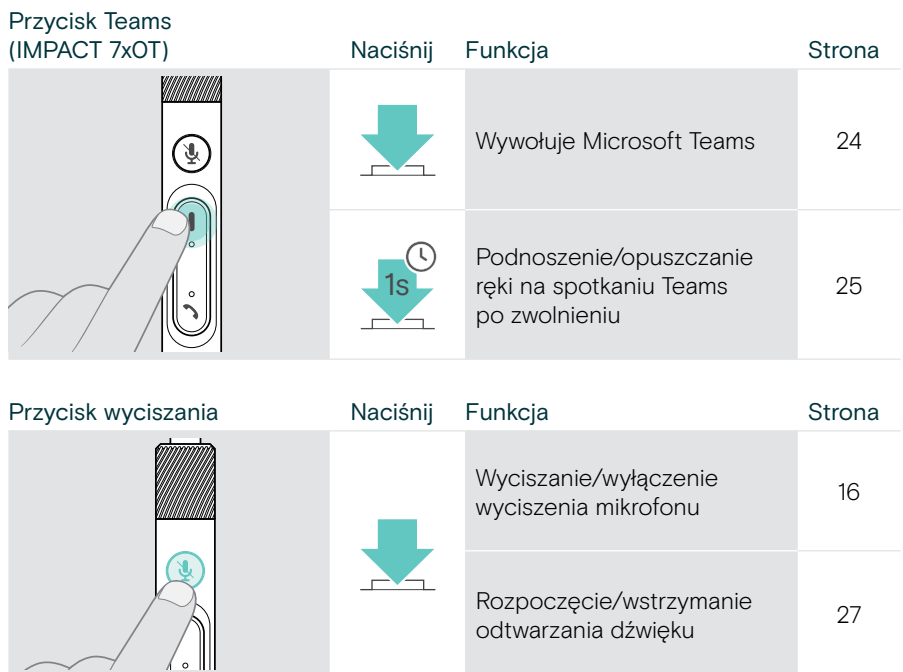

Pokrętło głośności **Obróć Funkcja** Strona Zwiększanie głośności [14](#page-14-1) Zmniejszanie głośności [14](#page-14-1) $\mathbb{Q}$ 

## <span id="page-10-1"></span><span id="page-10-0"></span>Jak nosić zestaw słuchawkowy

### Regulacja i noszenie zestawu słuchawkowego

Aby uzyskać wysoką jakość dźwięku i najlepszy możliwy komfort noszenia:

- > Wyreguluj zestaw słuchawkowy tak, aby nauszniki spoczywały wygodnie na uszach.
- > Aby zmienić stronę noszenia, obróć wysięgnik. Kanały stereo można zamieniać za pomocą EPOS Connect.

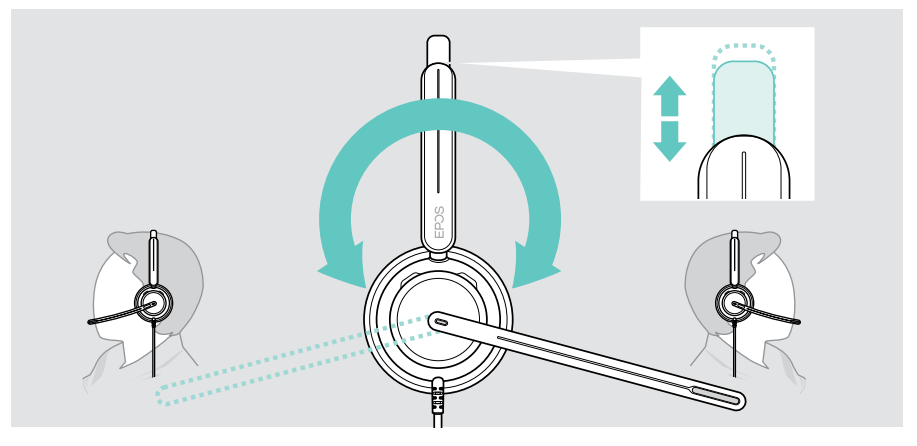

## Ustawianie mikrofonu

> Zegnij i obróć wysięgnik zestawu słuchawkowego tak, aby mikrofon znajdował się w odległości około 0,8" (2 cm) od kącika ust, aby uzyskać najlepszą jakość.

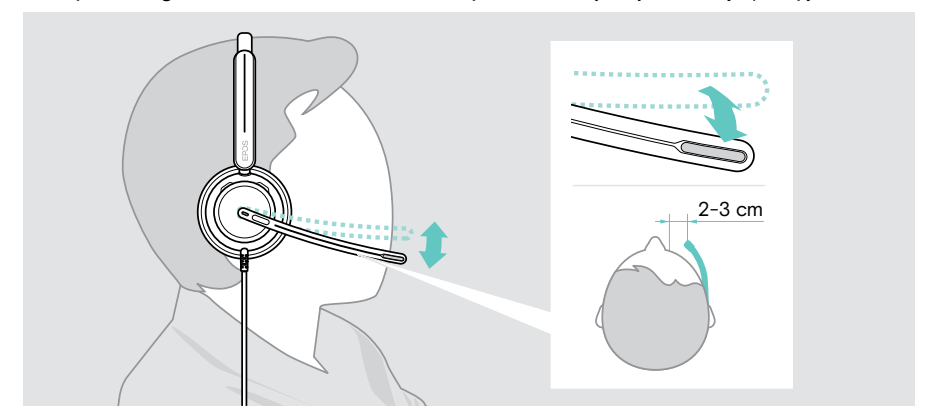

## <span id="page-11-1"></span><span id="page-11-0"></span>Jak podłączyć

Zestaw słuchawkowy można podłączyć:

- A bezpośrednio do komputera lub
- **B** do urządzenia mobilnego

Adapter USB-A można całkowicie odłączyć i ponownie podłączyć do kabla USB. Aby wyjąć adapter USB-A:

- > Odłącz zasilacz od wtyczki USB-C.
- > Włóż wtyczkę USB przez mały otwór na końcu gumowego uchwytu.

### A Podłączanie bezpośrednio do komputera

- > Podłącz lub odłącz adapter USB-A.
- > Podłącz zestaw słuchawkowy do portu USB-C lub USB-A komputera. Dioda LED Busylight i dioda wyciszenia na końcówce wysięgnika świecą się krótko po włączeniu zasilania.

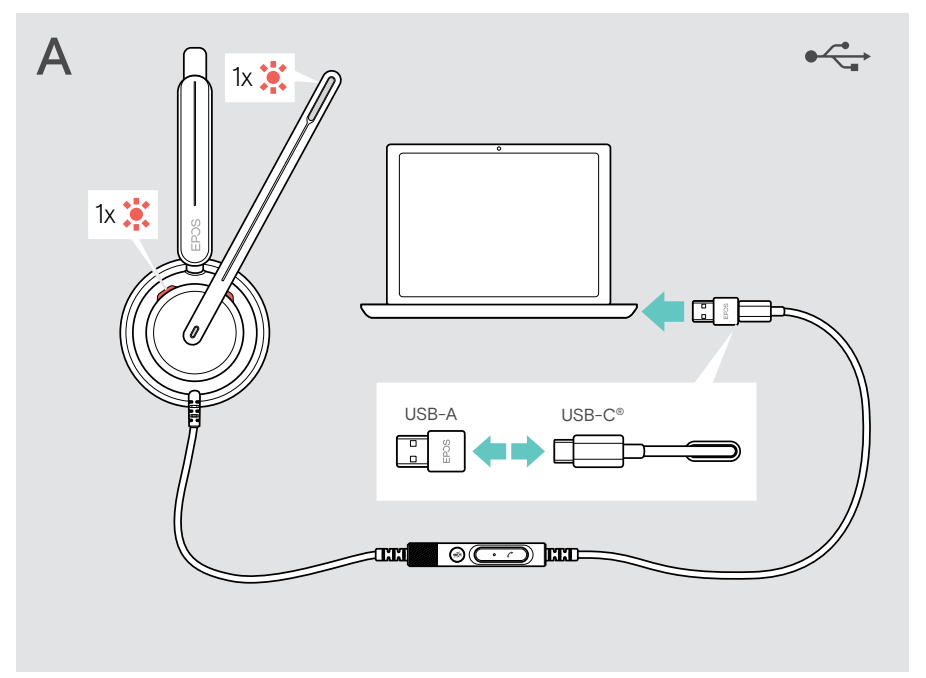

Odłączanie zestawu słuchawkowego:

> Wyciągnij wtyczkę ze złącza USB.

## <span id="page-12-0"></span>B Podłączanie do urządzenia mobilnego

Poniższe funkcje zależą od podłączonego urządzenia mobilnego i aplikacji i mogą nie działać we wszystkich przypadkach.

- > Odłącz adapter USB-A.
- > Podłącz zestaw słuchawkowy do portu USB-C urządzenia mobilnego. Dioda LED Busylight i dioda wyciszenia na końcówce wysięgnika świecą się krótko po włączeniu zasilania.

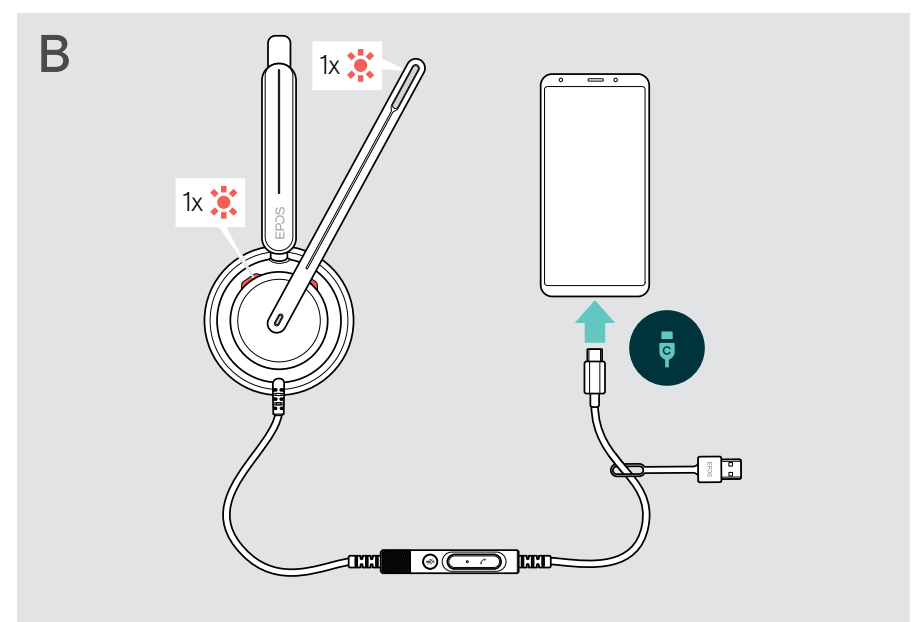

Odłączanie zestawu słuchawkowego:

> Wyciągnij wtyczkę ze złącza USB.

## <span id="page-13-1"></span><span id="page-13-0"></span>Instalacja stacjonarnej aplikacji EPOS Connect

Bezpłatne oprogramowanie EPOS Connect umożliwia konfigurację i aktualizację zestawu słuchawkowego oraz oferuje dodatkowe ustawienia.

- > Pobierz oprogramowanie ze strony [eposaudio.com/connect](http://eposaudio.com/connect).
- > Zainstaluj oprogramowanie. Wymagane są uprawnienia administratora na komputerze – w razie potrzeby należy skontaktować się z działem IT.

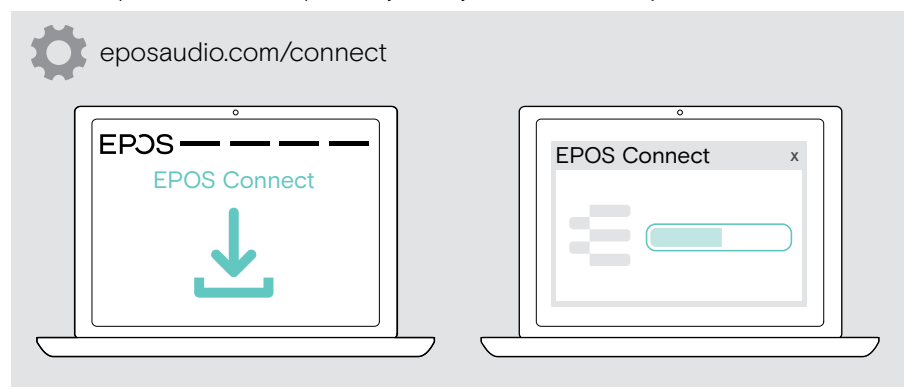

## <span id="page-13-2"></span>Zmiana ustawień audio – Microsoft® Windows

Windows zazwyczaj zmienia ustawienia audio automatycznie po podłączeniu nowego zestawu słuchawkowego. Jeśli zestaw słuchawkowy jest podłączony, ale nie słyszysz dźwięku:

- > Kliknij prawym przyciskiem myszy ikonę Audio.
- > Wybierz dla wyjścia IMPACT 7x0 jako głośnik.
- > Wybierz dla wejścia IMPACT 7x0 jako mikrofon.

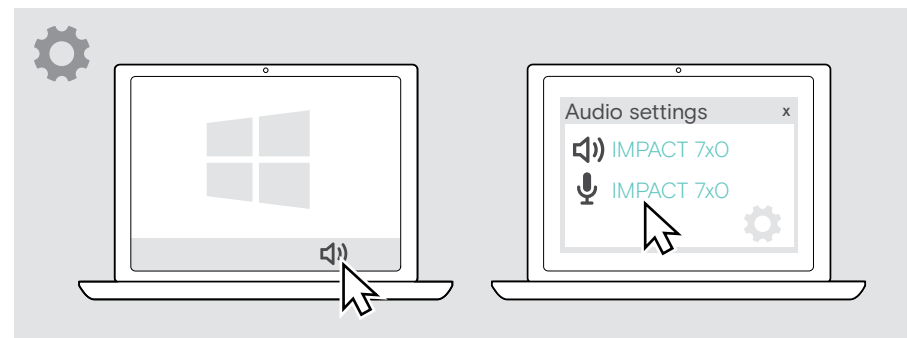

## <span id="page-14-0"></span>Obsługa – funkcje podstawowe

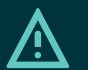

### UWAGA

Ryzyko uszkodzenia słuchu!

Słuchanie przy wysokim poziomie głośności przez długi czas może prowadzić do trwałych uszkodzeń słuchu.

- > Przed założeniem zestawu słuchawkowego należy ustawić głośność w podłączonym urządzeniu na niski poziom.
- > Nie należy ciągle narażać się na wysokie głośności.

## <span id="page-14-1"></span>Zmiana głośności

- > Wyreguluj głośność rozmów i odtwarzania mediów na podłączonym urządzeniu. LUB
- > Obróć pokrętło głośności w prawo lub w lewo, aby zwiększyć lub zmniejszyć głośność.

Usłyszysz podwójny sygnał dźwiękowy w przypadku maksymalnej lub minimalnej głośności.

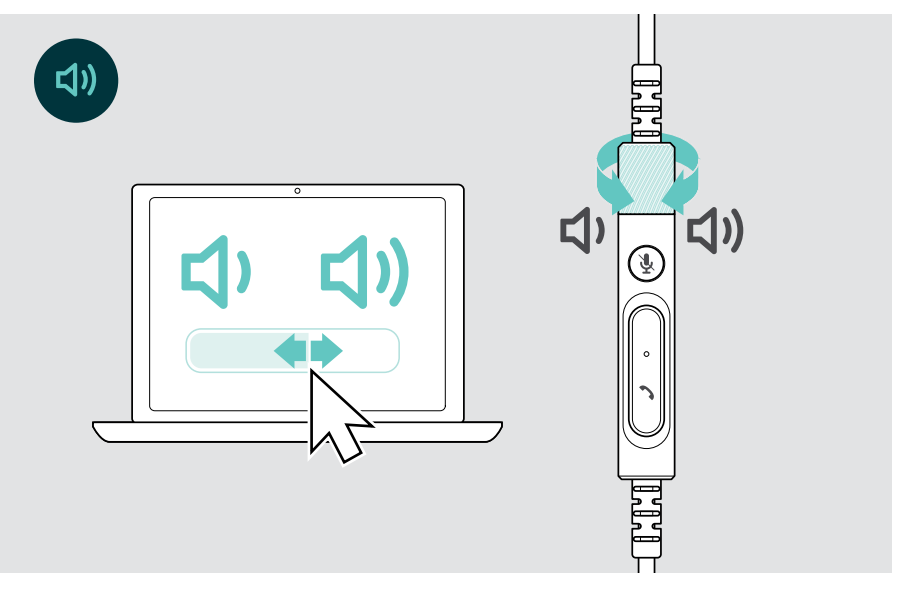

Zmiana głośności komunikatów głosowych

Gdy zestaw słuchawkowy jest w trybie bezczynności (nie podczas połączenia lub odtwarzania mediów):

> Obróć pokrętło głośności.

#### Regulacja głośności mikrofonu zestawu słuchawkowego przy połączeniach VoIP

- > Z podłączonego urządzenia zadzwoń do kogoś, kto pomoże Ci znaleźć właściwe ustawienie czułości Twojego mikrofonu.
- > Zmień głośność mikrofonu w aplikacji VoIP i/lub w aplikacji audio na komputerze.

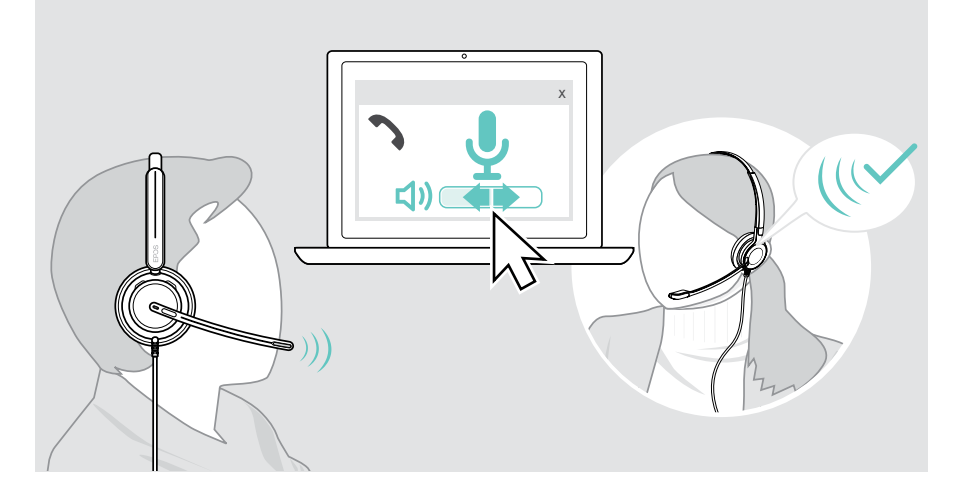

## <span id="page-16-1"></span><span id="page-16-0"></span>Wyciszanie mikrofonu zestawu słuchawkowego

Aby wyciszyć lub wyłączyć wyciszenie mikrofonu:

- > A Przesuń wysięgnik w górę lub w dół (poczujesz lekkie stuknięcie)\* LUB
- > B Dotknij przycisku wyciszenia na sterowniku Inline LUB
- > C Zdejmij lub załóż zestaw słuchawkowy\* LUB
- > D Użyj interfejsu oprogramowania telefonu. Po wyciszeniu dioda wyciszenia świeci na czerwono.

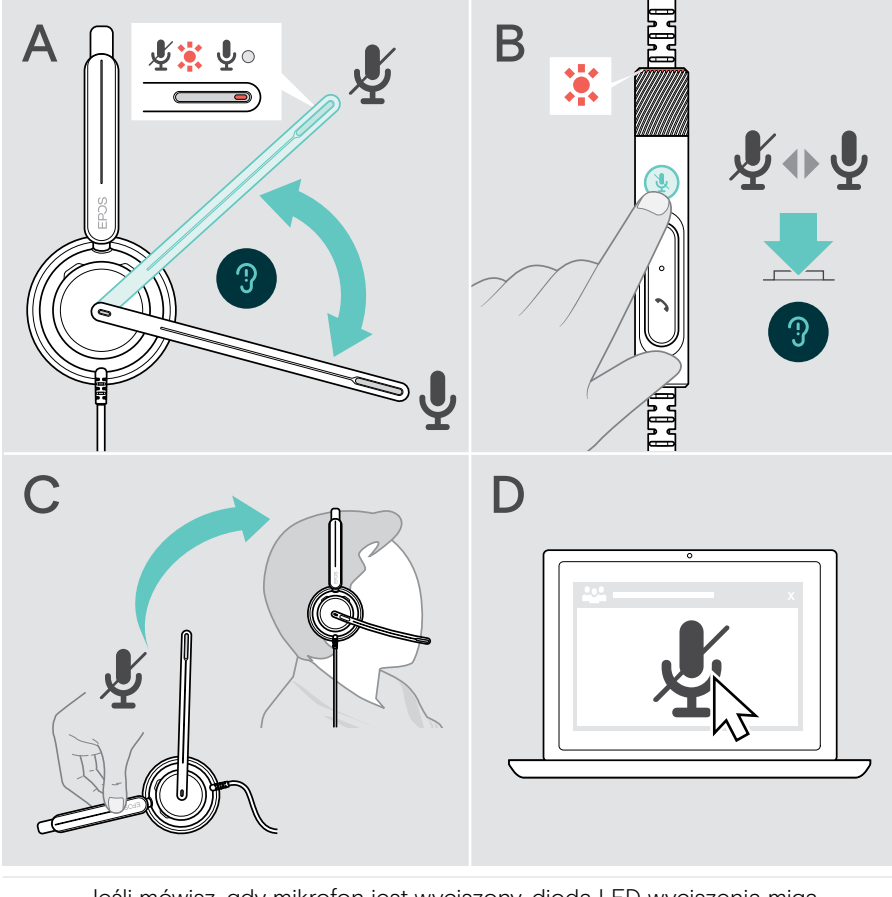

Jeśli mówisz, gdy mikrofon jest wyciszony, dioda LED wyciszenia miga na czerwono\*. - 家 - 家 -Ą.

\* Tę funkcję można włączyć/wyłączyć za pomocą EPOS Connect.

## <span id="page-17-0"></span>Nawiązywanie połączeń za pomocą zestawu słuchawkowego

Poniższe funkcje zależą od podłączonego urządzenia.

Aby wykonywać połączenia za pośrednictwem komputera:

> Zainstaluj telefon programowy (oprogramowanie VoIP) lub poproś administratora o pomoc.

Dioda LED Busylight świeci się na czerwono, gdy połączenie trwa lub jest zawieszone.

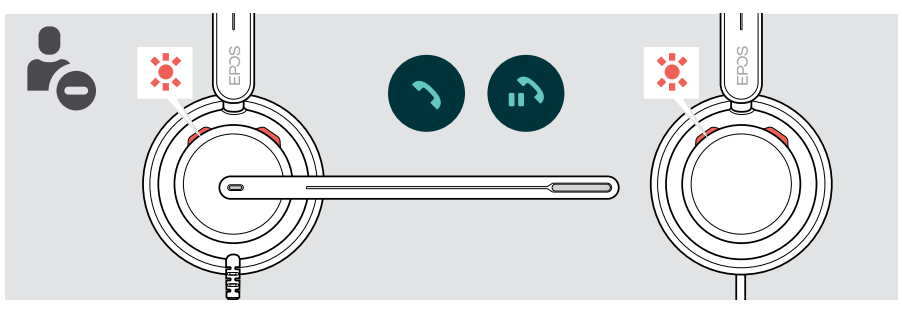

### Wykonywanie połączenia

> Zainicjować połączenie na połączonym urządzeniu.

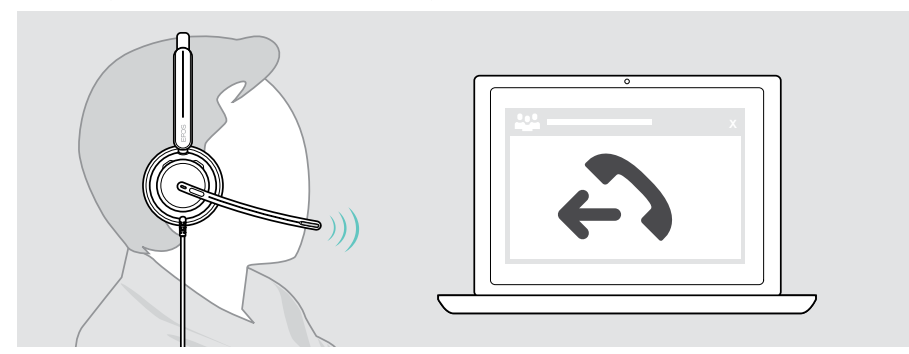

Jeśli połączenie nie zostanie automatycznie przekierowane do zestawu głośnomówiącego:

> Wyszukaj tę funkcję w instrukcji obsługi podłączonego urządzenia.

## <span id="page-18-1"></span><span id="page-18-0"></span>Przyjmowanie/odrzucanie połączenia

Istnieje kilka sposobów na przyjęcie połączenia przychodzącego. Możesz również odebrać połączenie za pośrednictwem podłączonego urządzenia.

#### Wskaźniki połączenia przychodzącego

Gdy otrzymasz połączenie, usłyszysz dźwięk dzwonka. Dioda LED Busylight na zestawie słuchawkowym i dioda obsługi połączeń na sterowniku zaczną migać.

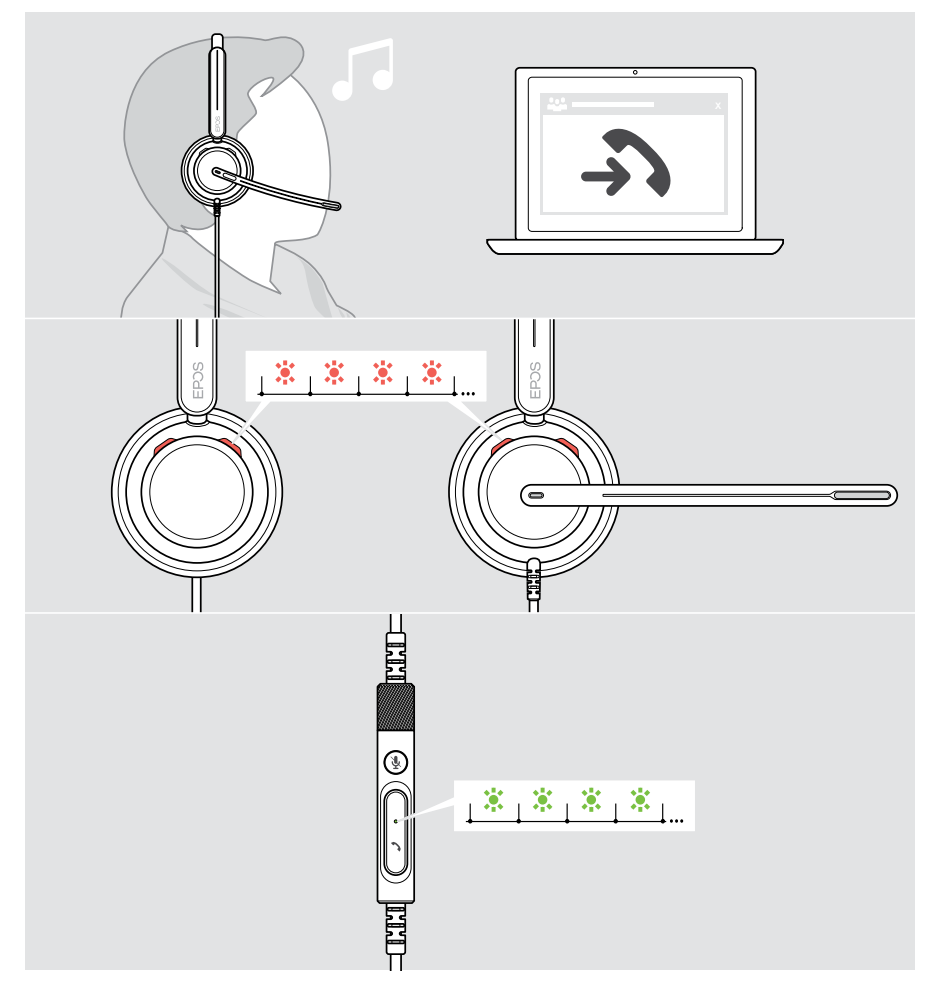

#### Odbieranie połączeń

Możesz odbierać połączenia na trzy różne sposoby:

- > A Dotknij przycisk Hook. LUB
- > B Przesuń wysięgnik w dół, jeśli jest podniesiony.\* LUB
- > C Załóż zestaw słuchawkowy\*. Zestaw słuchawkowy jest wyposażony w czujnik rejestrujący korzystanie z zestawu słuchawkowego.

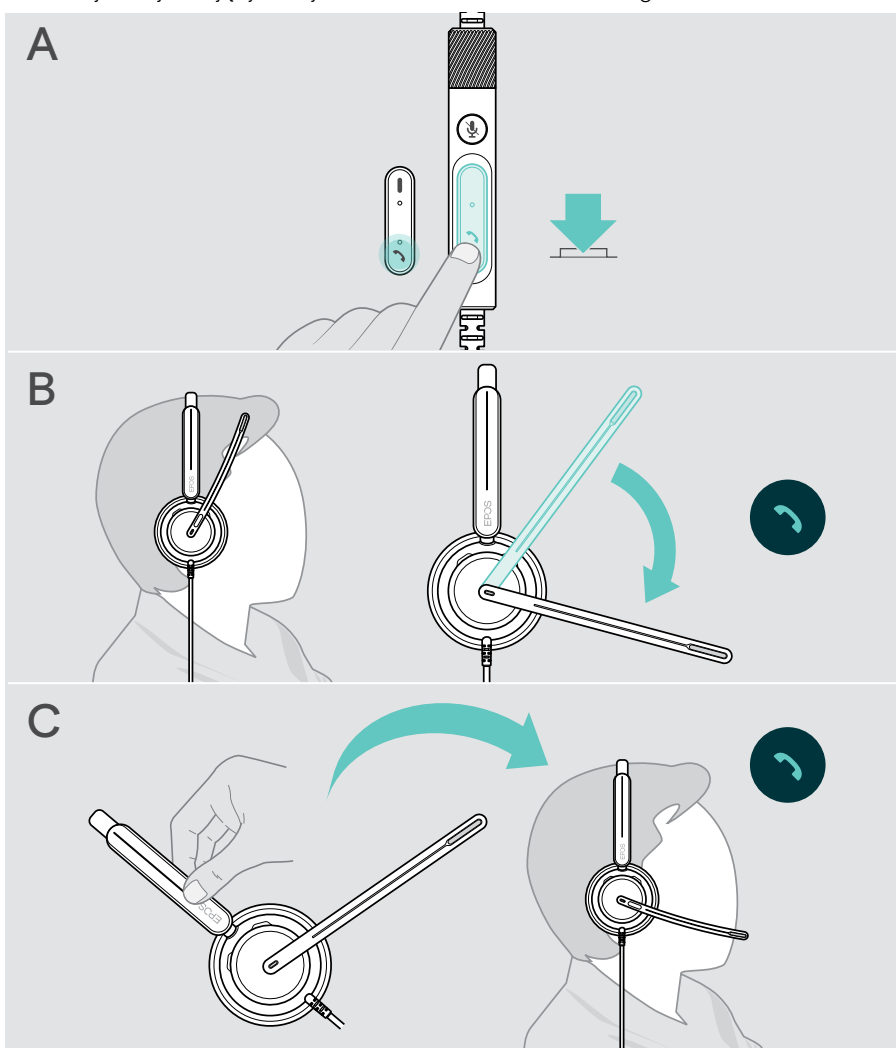

\* B + C: Funkcję tę można włączyć/wyłączyć za pomocą EPOS Connect.

#### <span id="page-20-2"></span><span id="page-20-0"></span>Odbieranie/kończenie połączenia

> Naciśnij przycisk Hook przez 2 sekundy.

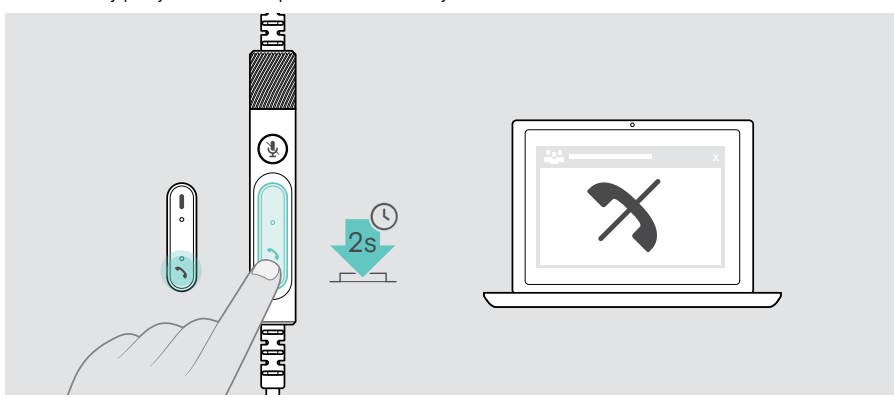

## <span id="page-20-1"></span>Zawieszanie połączenia (pauza)

> Dwukrotnie stuknij przycisk Hook, aby zawiesić lub anulować zawieszenie połączenia.

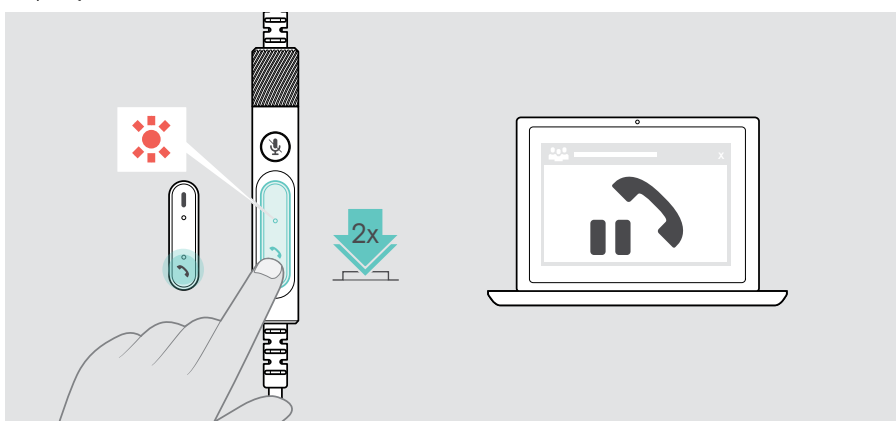

## <span id="page-21-1"></span><span id="page-21-0"></span>Zakończenie połączenia

- > Stuknij przycisk Hook, aby zakończyć połączenie. LUB
- > Zakończ połączenie na połączonym urządzeniu.

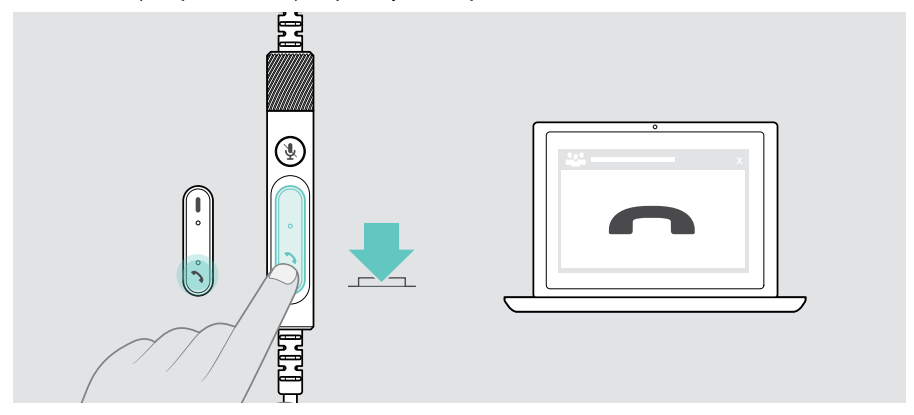

## <span id="page-22-1"></span><span id="page-22-0"></span>Zarządzanie wieloma połączeniami

Jednocześnie można zarządzać dwoma połączeniami.

W przypadku otrzymania połączenia podczas aktywnego połączenia zostanie odtworzony dźwięk pukania. Podczas trwania drugiego połączenia, dioda LED obsługi połączeń na sterowniku miga na czerwono i zielono.

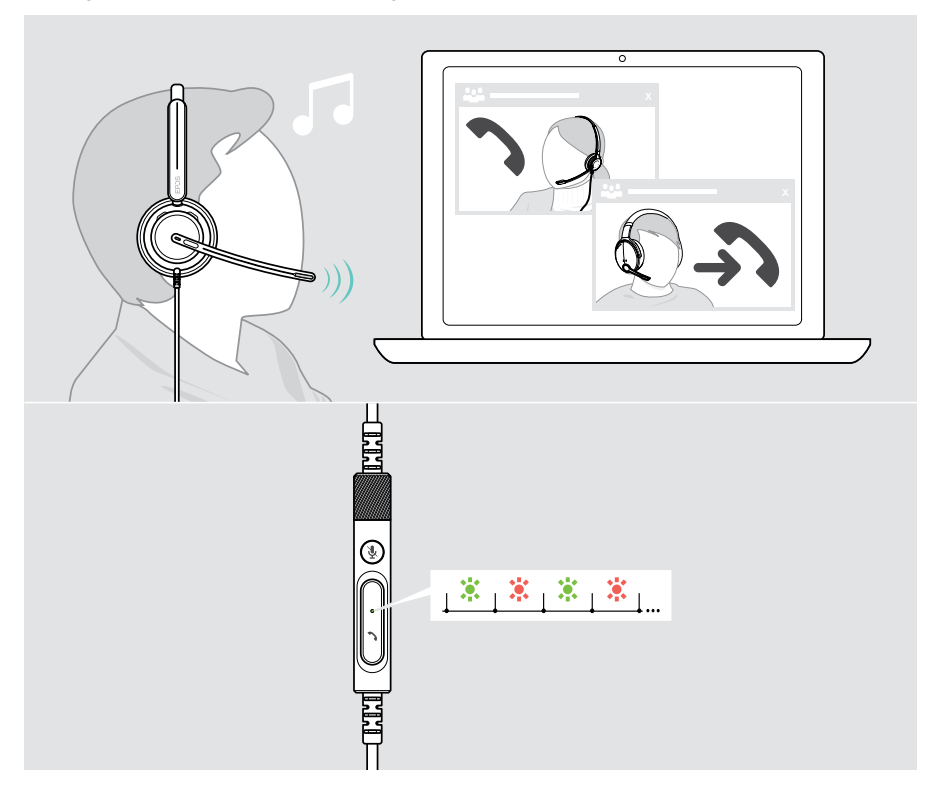

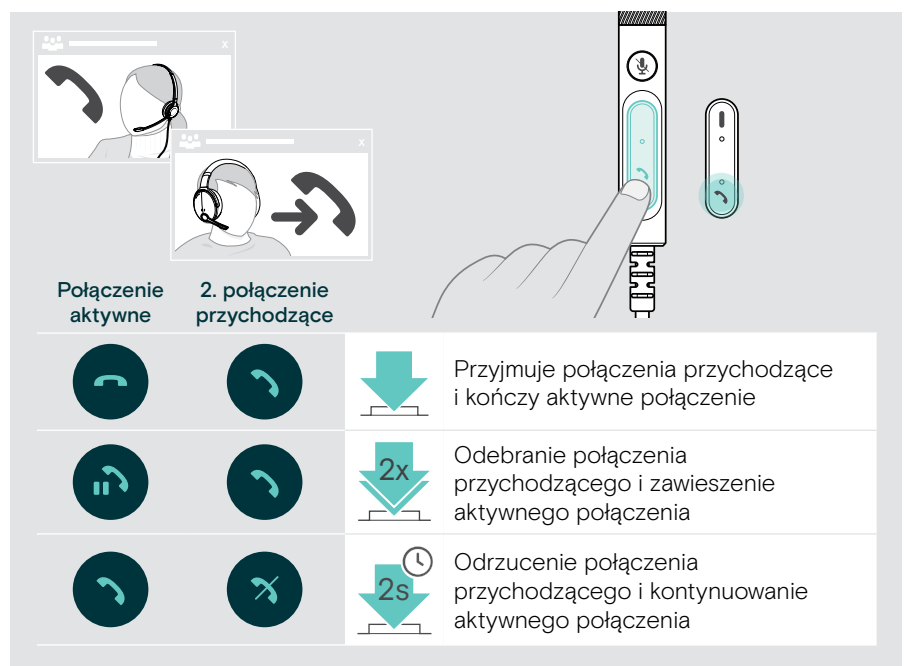

#### Przyjmowanie/odrzucanie drugiego połączenia

#### <span id="page-23-0"></span>Przełączanie pomiędzy połączeniami/ zakończenie aktywnego połączenia

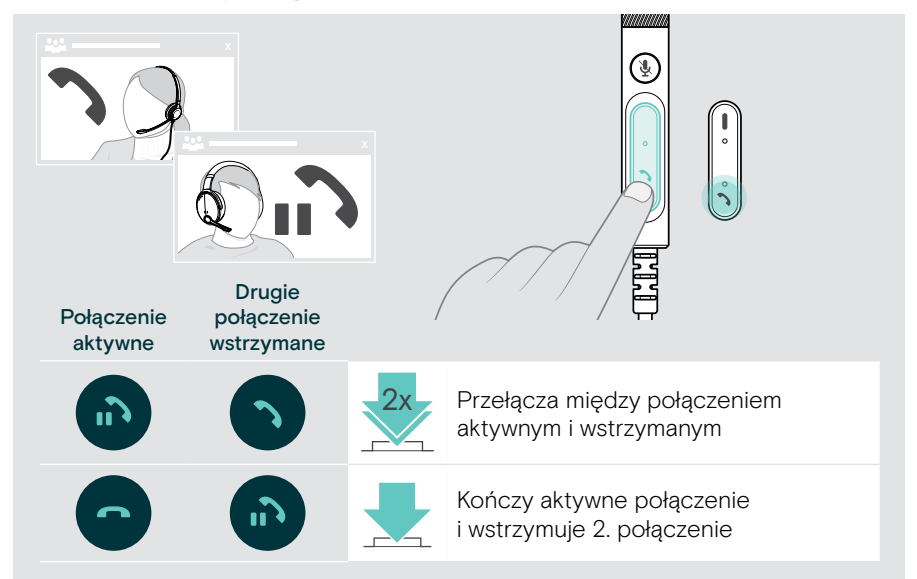

## <span id="page-24-1"></span><span id="page-24-0"></span>Korzystanie z Microsoft® Teams – tylko IMPACT 7x0T

Aby używać Microsoft Teams z zestawem słuchawkowym:

> Podłącz zestaw słuchawkowy do komputera – patrz strona [11.](#page-11-1)

Jeśli na komputerze jest już uruchomiony Microsoft Teams, dioda LED Teams na sterowniku świeci się na fioletowo. W przeciwnym razie zainstaluj i uruchom Microsoft Teams.

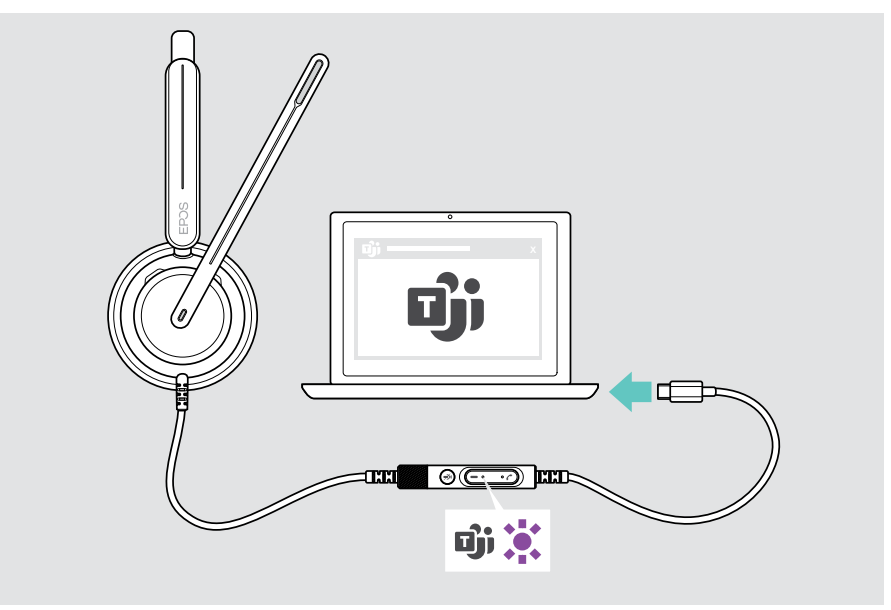

## <span id="page-25-0"></span>Wywoływanie Microsoft® Teams

- > A Dotknij przycisk Teams. LUB
- > B Otwórz Microsoft Teams na podłączonym urządzeniu.

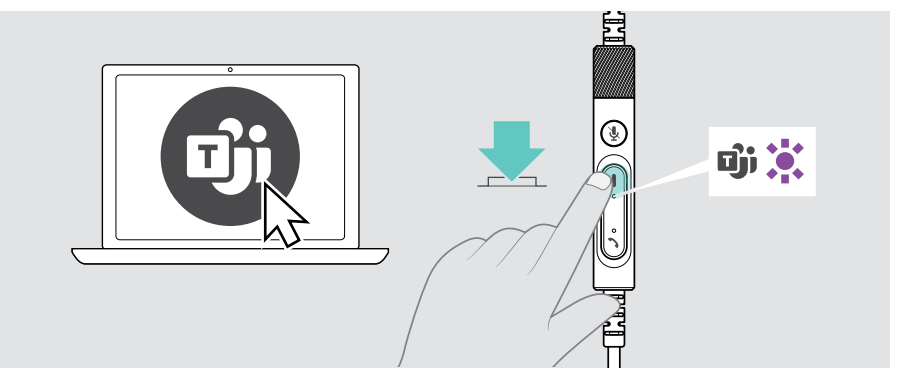

## <span id="page-25-1"></span>Podnoszenie ręki na spotkaniu Teams

> Naciśnij przycisk Teams i przytrzymaj przez 1 sekundę, a następnie zwolnij go, aby podnieść lub opuścić rękę.

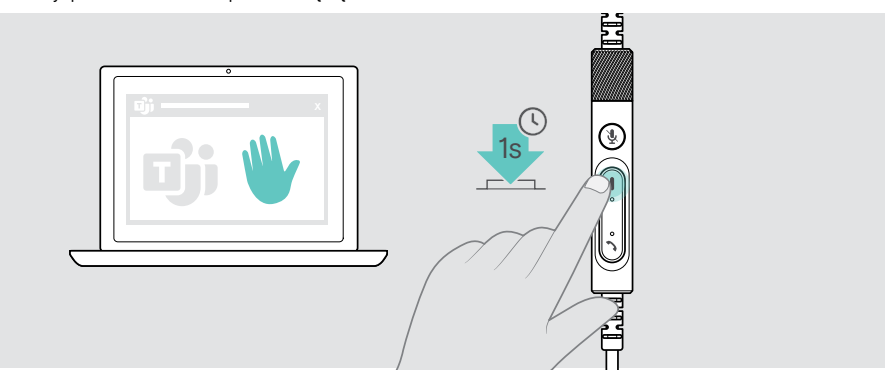

## <span id="page-26-0"></span>Sprawdzanie powiadomień Teams

Dioda LED Teams pulsuje na fioletowo, wskazując:

- Powiadomienie o dołączeniu do spotkania
- Powiadomienie poczty głosowej
- Powiadomienie o nieodebranym połączeniu

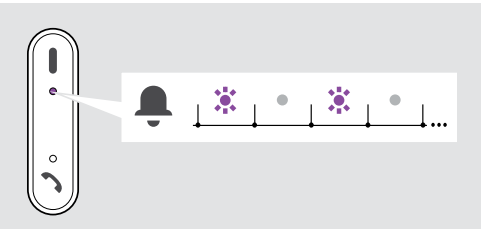

Aby sprawdzić te powiadomienia na ekranie:

> Dotknij przycisku Teams.

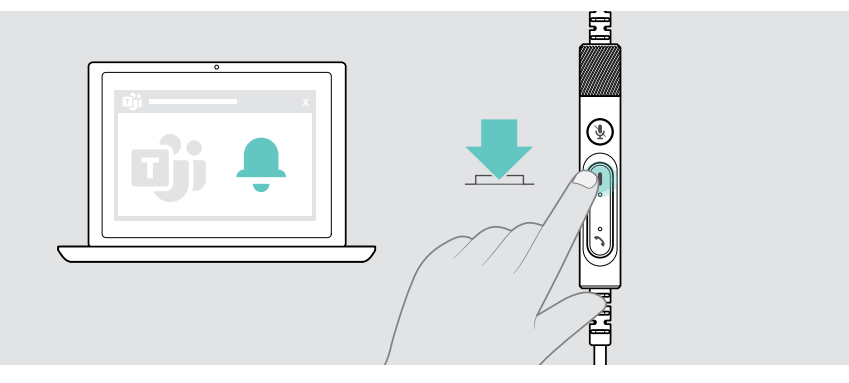

## <span id="page-27-1"></span><span id="page-27-0"></span>Odtwarzanie mediów

> Odtwórz multimedia na podłączonym urządzeniu.

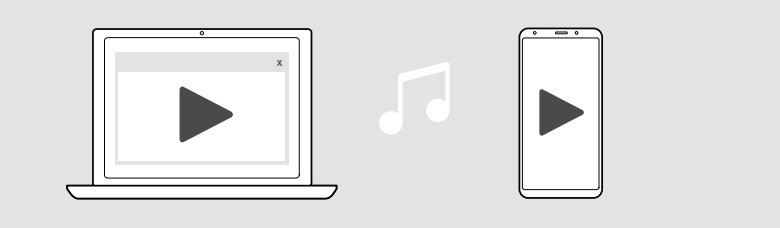

### Sterowanie za pomocą czujnika wykrywania noszenia

Zestaw słuchawkowy jest wyposażony w czujnik wykrywania noszenia, który rejestruje, czy znajduje się on na głowie, czy nie.

- > Zdejmij zestaw słuchawkowy. Odtwarzanie multimediów zostało wstrzymane.
- > Załóż zestaw słuchawkowy.

Odtwarzanie multimediów zostanie wznowione, jeśli zostało wstrzymane przez czujnik wykrywania noszenia.

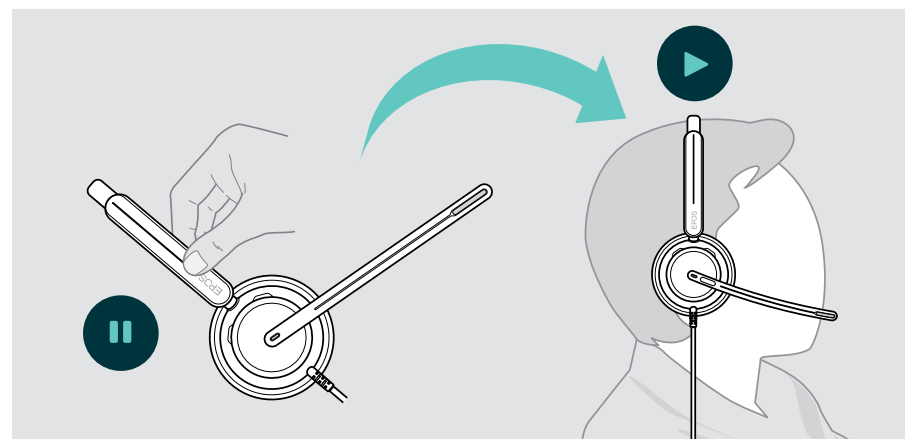

Funkcję tę można włączyć/wyłączyć za pomocą EPOS Connect.

## <span id="page-28-0"></span>Obsługa za pomocą przycisku

Następujące funkcje są dostępne, jeśli są obsługiwane przez podłączone urządzenie i aplikację multimedialną:

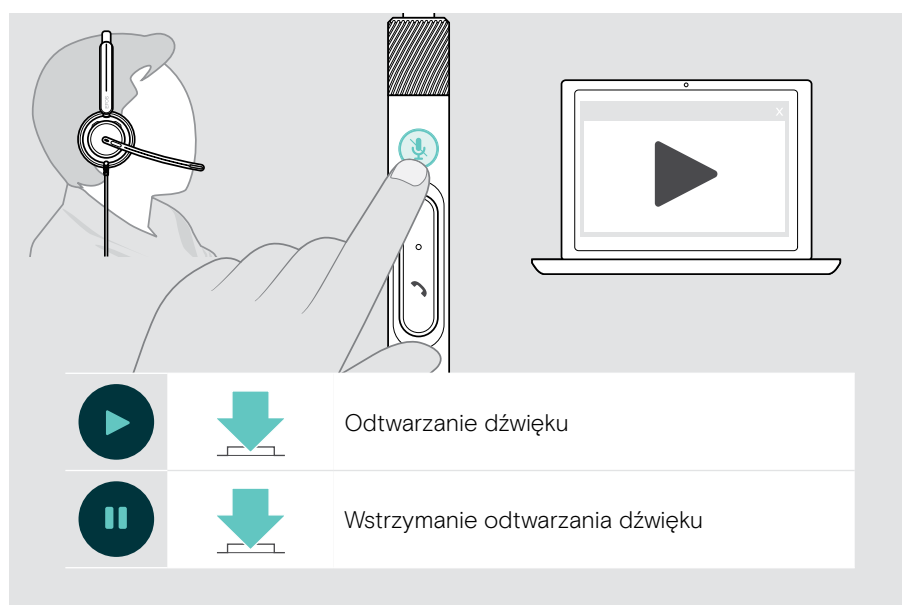

## <span id="page-29-0"></span>Dobrze wiedzieć

## <span id="page-29-1"></span>Włączanie/wyłączanie funkcji czujników

Zestaw słuchawkowy jest wyposażony w czujnik wykrywania noszenia, który rejestruje, czy znajduje się on na głowie, czy nie. Drugi czujnik rejestruje położenie wysięgnika.

Poprzez EPOS Connect możesz:

> Aktywuj lub wyłącz funkcje Smart.

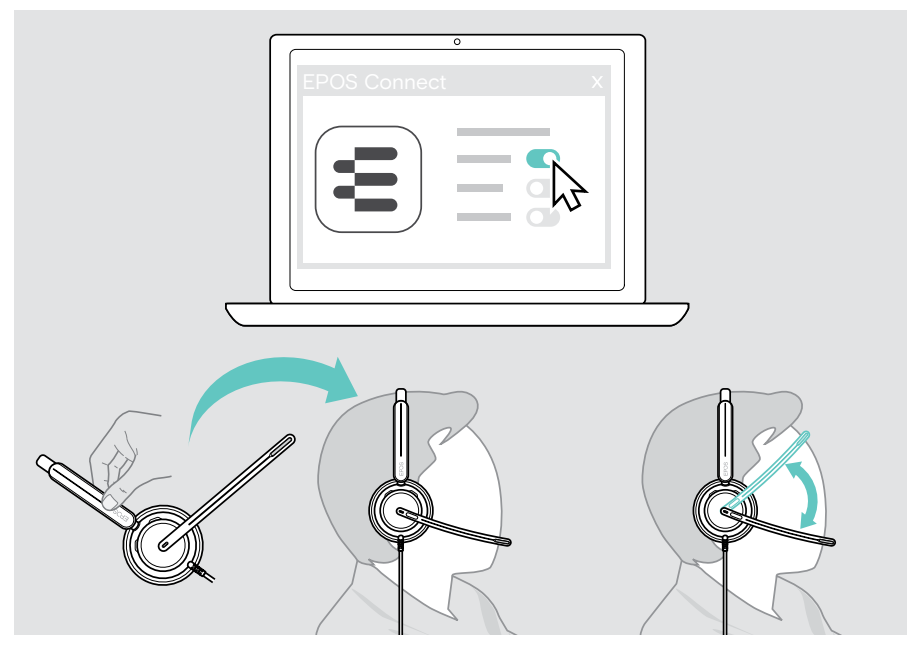

#### Dostępne ustawienia:

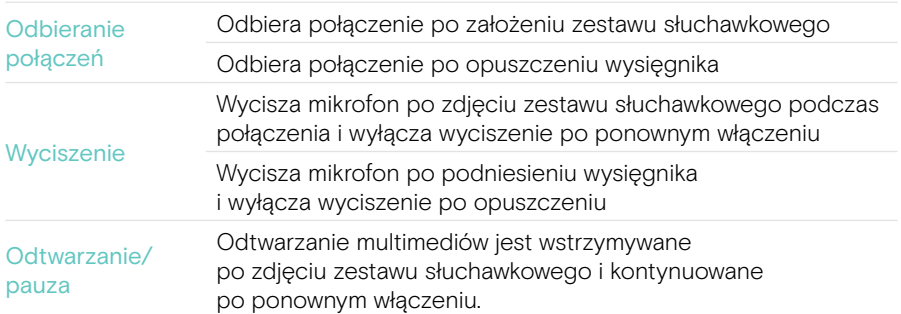

## <span id="page-30-1"></span><span id="page-30-0"></span>Dostosowywanie efektu lokalnego

Efekt lokalny to słyszalne sprzężenie zwrotne własnego głosu podczas rozmowy telefonicznej. Efekt lokalny pomaga obniżyć głos i mówić na naturalnym i komfortowym poziomie.

> Dostosuj efekt lokalny w EPOS Connect.

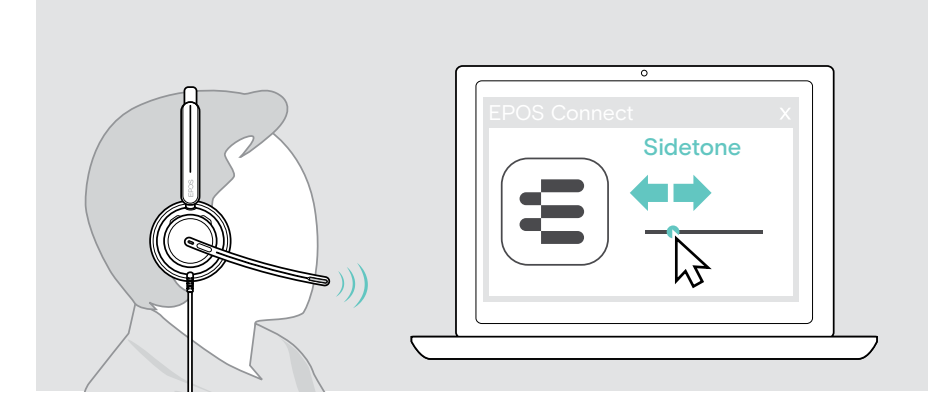

## Zmiana języka komunikatów głosowych

> Wybierz odpowiedni język komunikatów głosowych z listy w EPOS Connect (domyślnie jest to angielski).

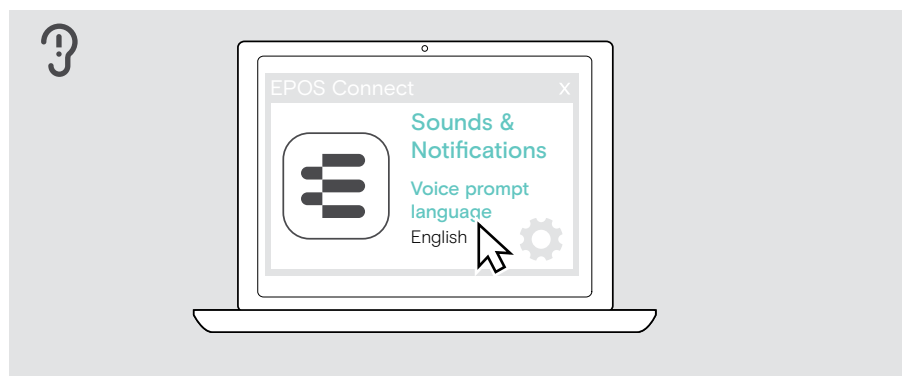

## <span id="page-31-1"></span><span id="page-31-0"></span>Ustawianie dźwięków i powiadomień

> Zmień dźwięki i powiadomienia w EPOS Connect.

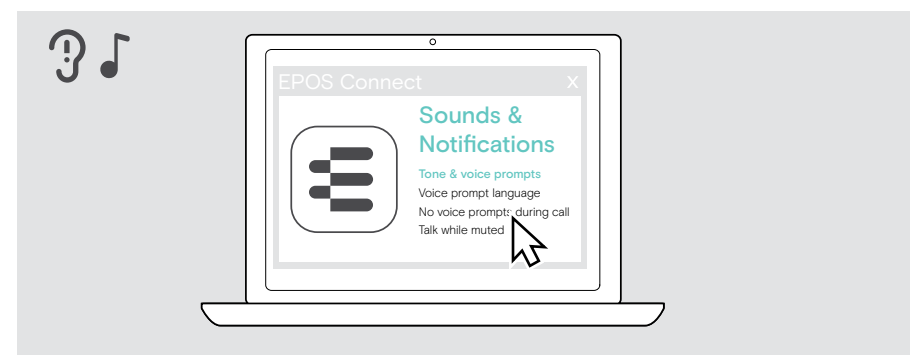

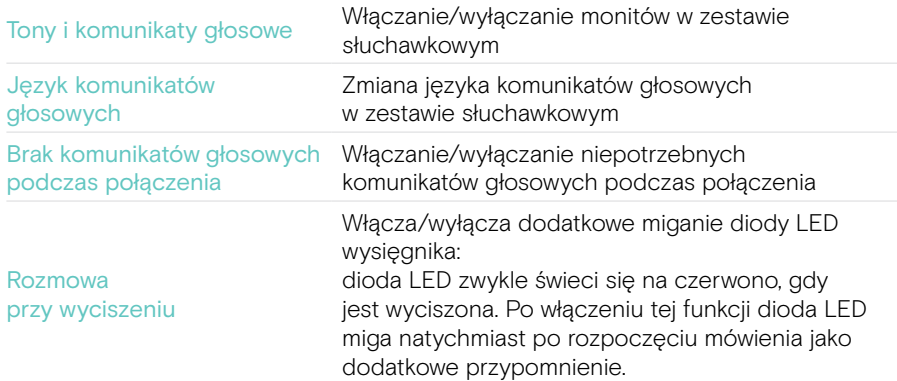

## <span id="page-32-0"></span>Włączanie/wyłączanie ogranicznika dźwięku

> Wybierz ogranicznik dźwięku w EPOS Connect.

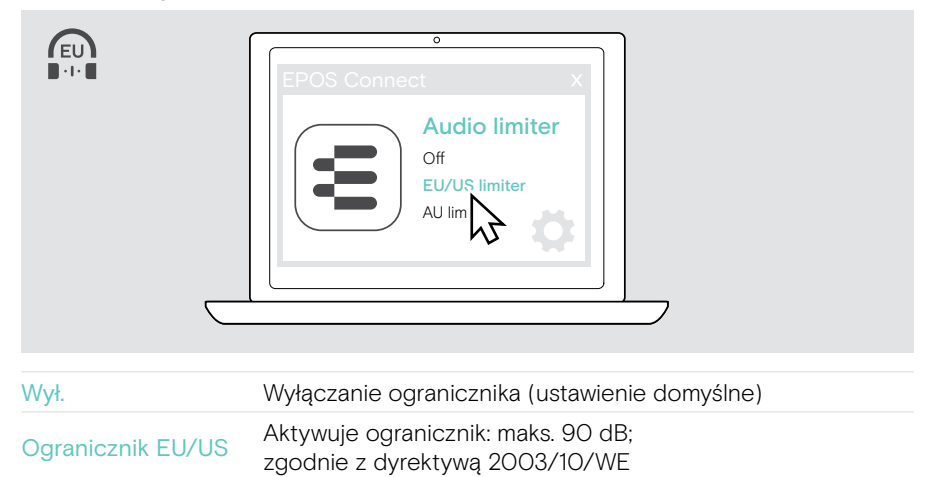

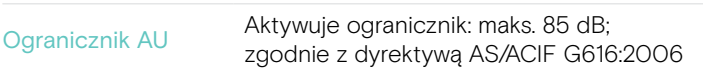

## <span id="page-33-0"></span>Konserwacja i aktualizacja produktów

## Czyszczenie produktów

#### **OSTRZEŻENIE**

Ciecze mogą uszkodzić elektronikę produktu!

Ciecze dostające się do wnętrza obudowy urządzenia mogą spowodować zwarcie i uszkodzić elektronikę.

- > Ciecze należy trzymać z dala od produktu.
- > Nie wolno używać żadnych środków czyszczących ani rozpuszczalników.
- > Do czyszczenia produktu należy używać wyłącznie suchej ściereczki.

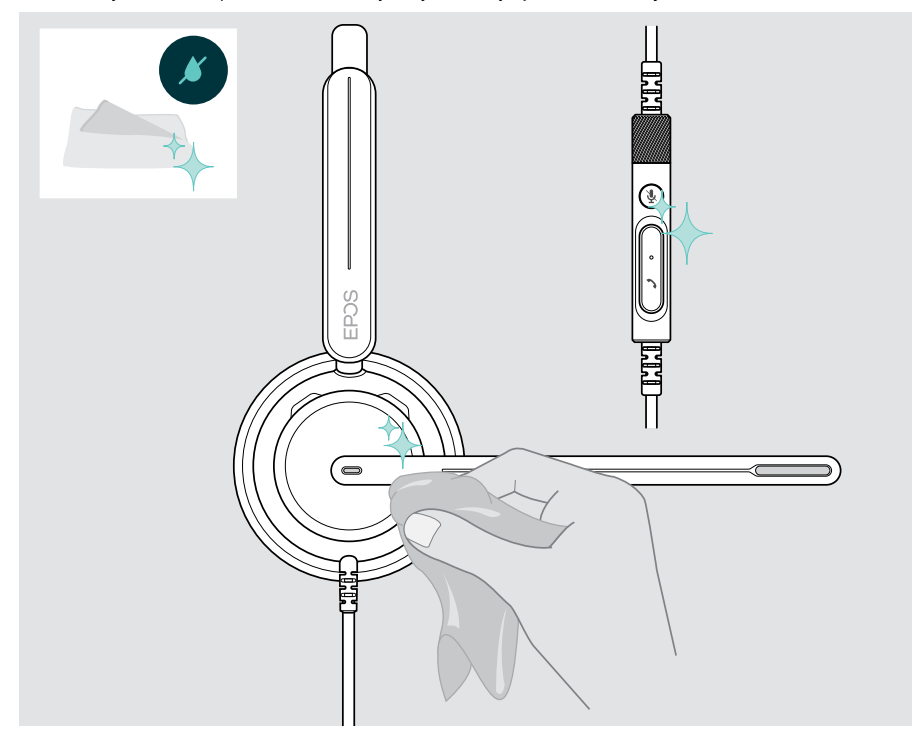

## <span id="page-34-0"></span>Przenoszenie i przechowywanie produktów

> Przechowuj produkty w czystym i suchym miejscu.

Aby uniknąć zadrapań lub zarysowań na zestawie słuchawkowym:

> Gdy nie jest używany lub jest przenoszony, zestaw słuchawkowy należy przechowywać w pokrowcu. Podnieś wysięgnik i obróć nauszniki do wewnątrz.

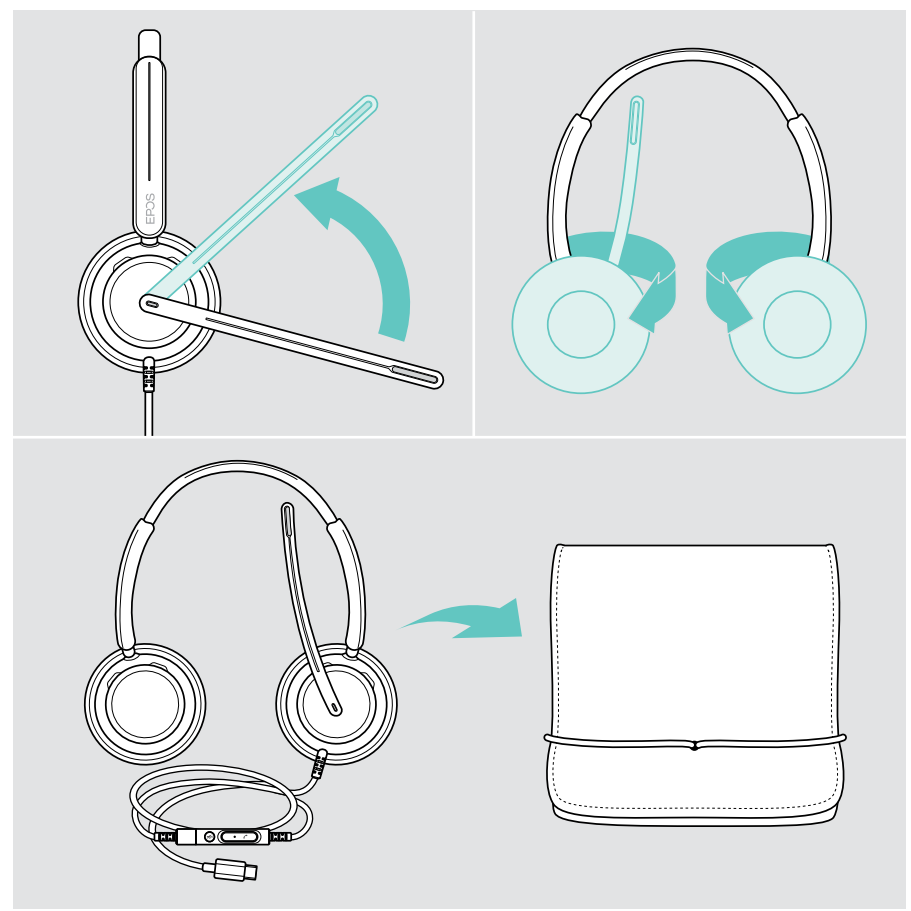

## <span id="page-35-0"></span>Wymiana nauszników

Ze względów higienicznych nauszniki należy wymieniać. Zapasowe nauszniki są dostępne u partnera EPOS.

- 1 Podnieś wysięgnik i obróć nauszniki do wewnątrz.
- 2 Chwyć brzeg nausznika za muszlą i zdejmij go z muszli.
- 3 Wsuń krawędź nowego nausznika w małe wgłębienie. Ostrożnie obróć nausznik, aż zostanie całkowicie zamocowany.

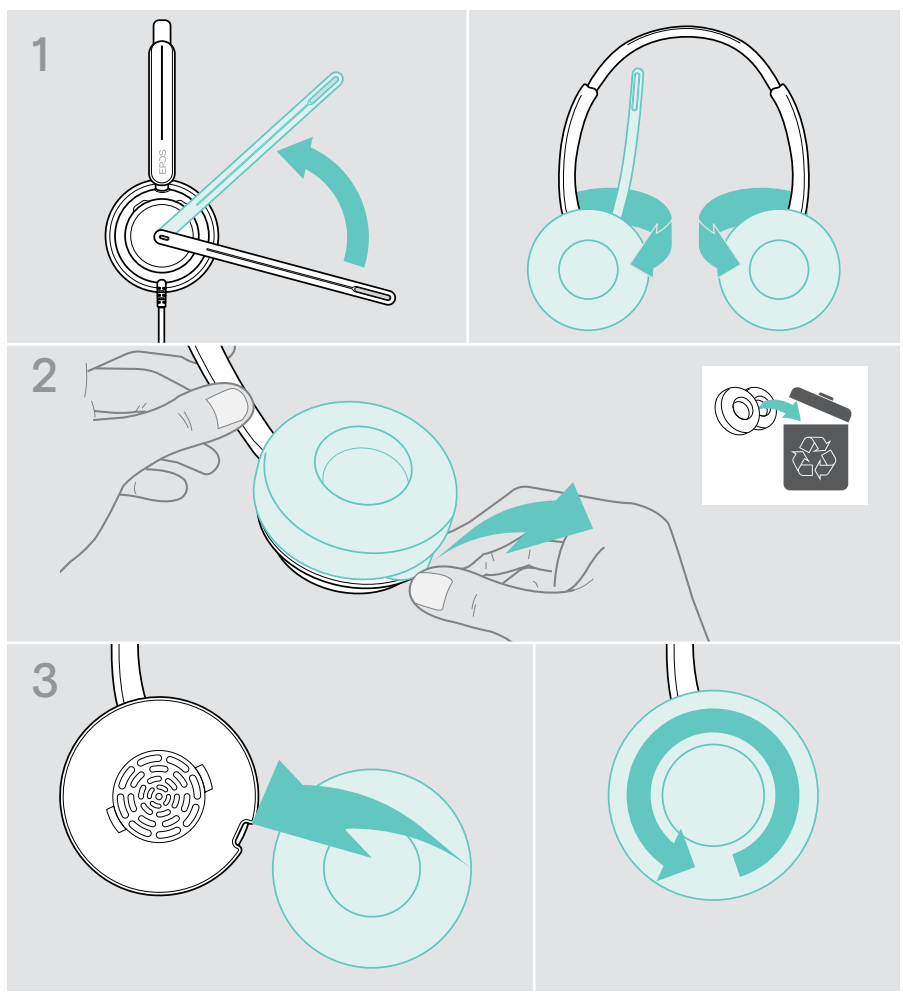

## <span id="page-36-0"></span>Aktualizacja oprogramowania sprzętowego

Na bieżąco aktualizuj swój zestaw słuchawkowy do najnowszego oprogramowania sprzętowego, aby zapewnić bezproblemowe działanie i maksymalną wydajność. Oprogramowanie sprzętowe zestawu słuchawkowego można zaktualizować, korzystając z bezpłatnego oprogramowania EPOS Connect (patrz strona [13](#page-13-1)).

- > Podłącz zestaw słuchawkowy do komputera.
- > Uruchom EPOS Connect.

Jeśli dostępne jest nowe oprogramowanie sprzętowe, oprogramowanie zestawu przeprowadzi Cię przez proces aktualizacji.

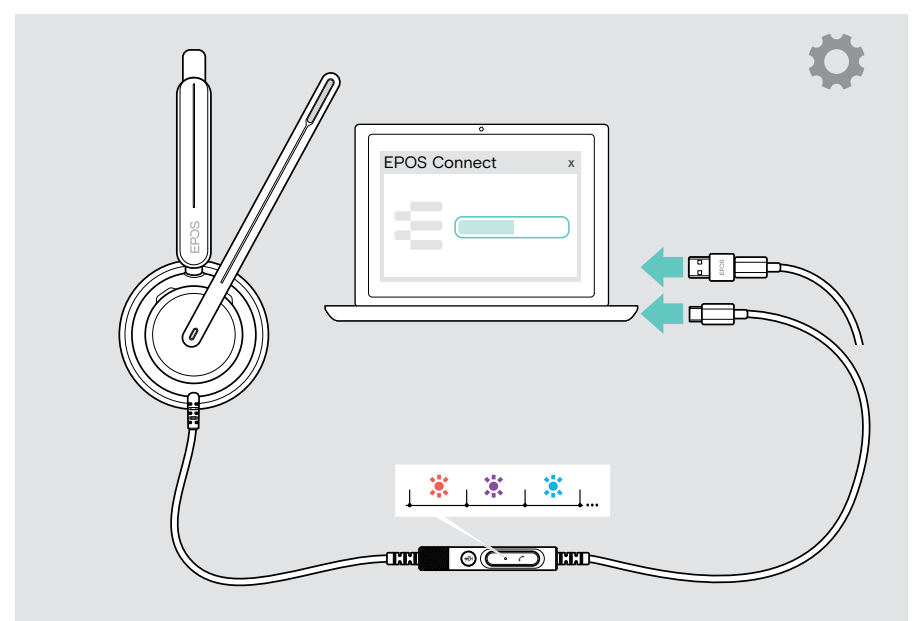

## <span id="page-37-0"></span>W przypadku problemów...

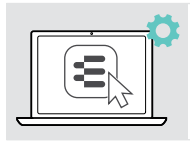

Wiele funkcji można aktywować/dezaktywować lub regulować w EPOS Connect:

> Dostosuj ustawienia.

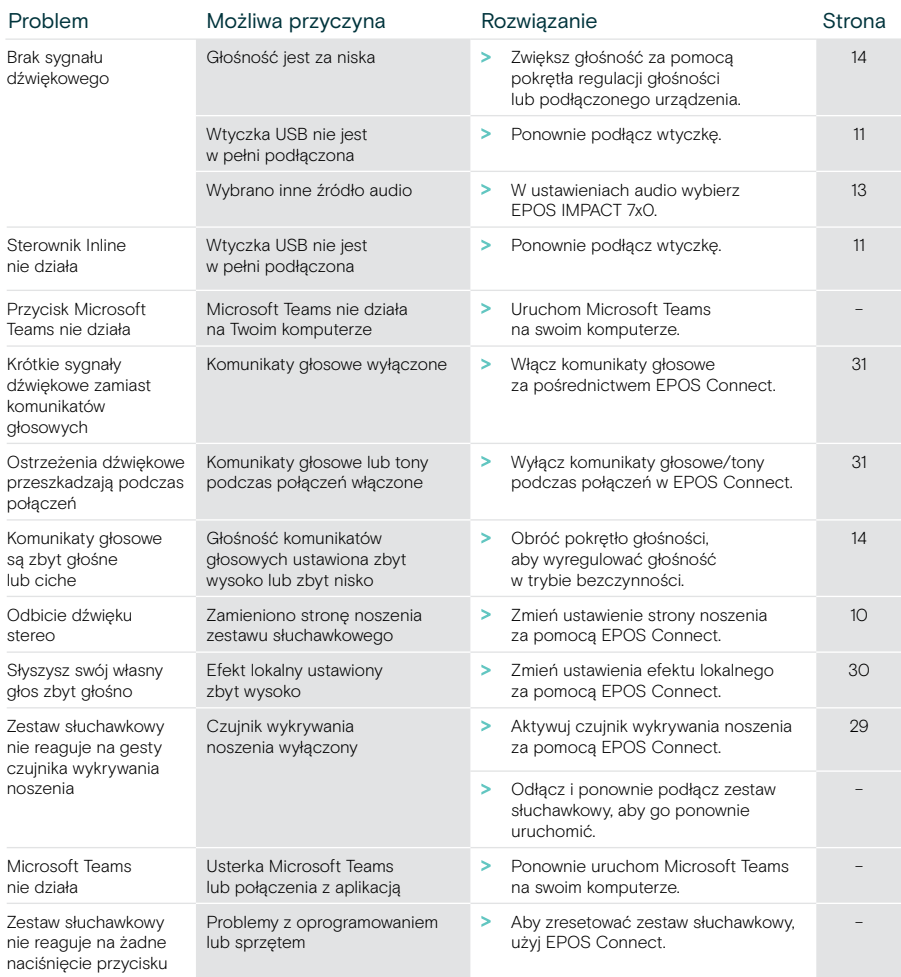

Jeśli wystąpi problem, który nie został tutaj uwzględniony, lub jeśli problemu nie da się rozwiązać za pomocą proponowanych rozwiązań, należy skontaktować się z lokalnym partnerem EPOS w celu uzyskania pomocy. Aby znaleźć partnera EPOS w danym kraju, należy skorzystać z witryny [eposaudio.com](http://eposaudio.com)

eposaudio.com/impact700

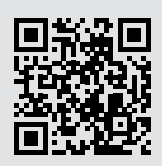

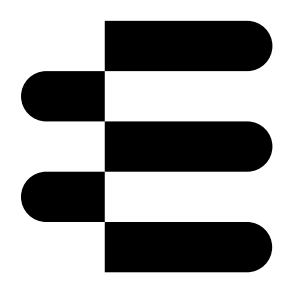

## DSEA A/S

Kongebakken 9, DK-2765 Smørum, Denmark eposaudio.com

01/24, A01